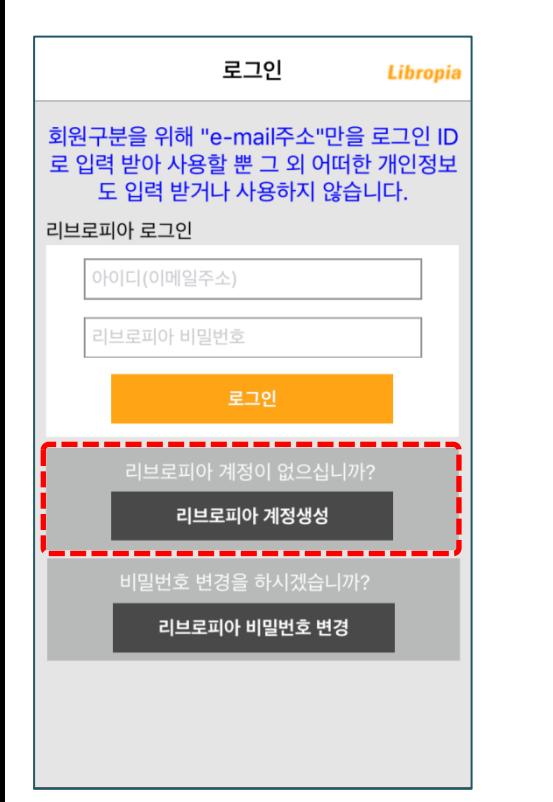

------

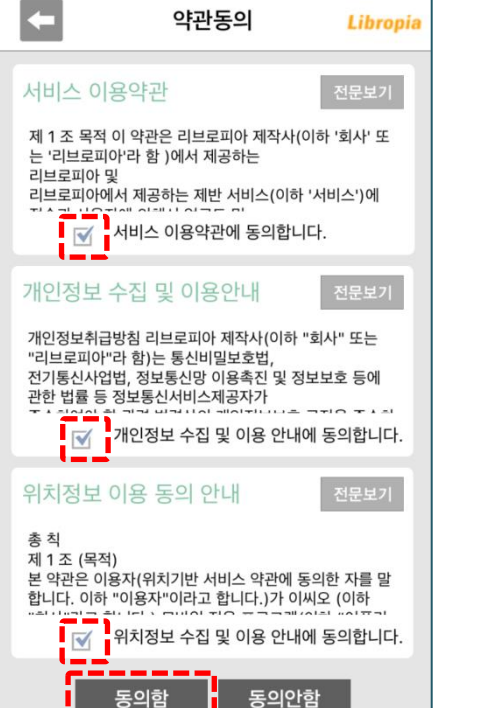

## 1. 계정생성버튼 클릭 2. 동의체크후동의함버튼클릭 3. 정보입력후회원가입버튼클릭 \*아이디입력시오탈자주의

## 4. 입력 후 로그인 버튼 클릭

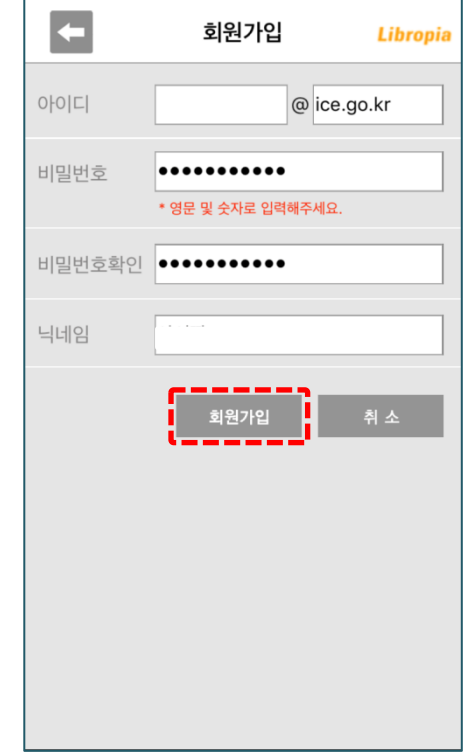

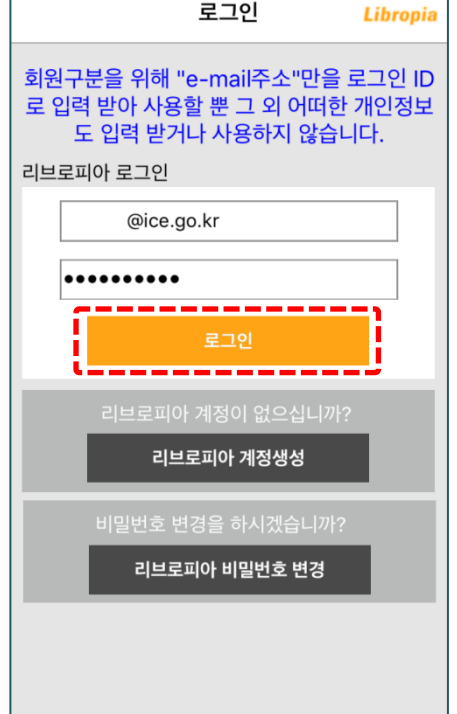

# 리브로피아 회원가입 안내 . . . . .

# 스마트폰 인증 사용 방법 . . . .

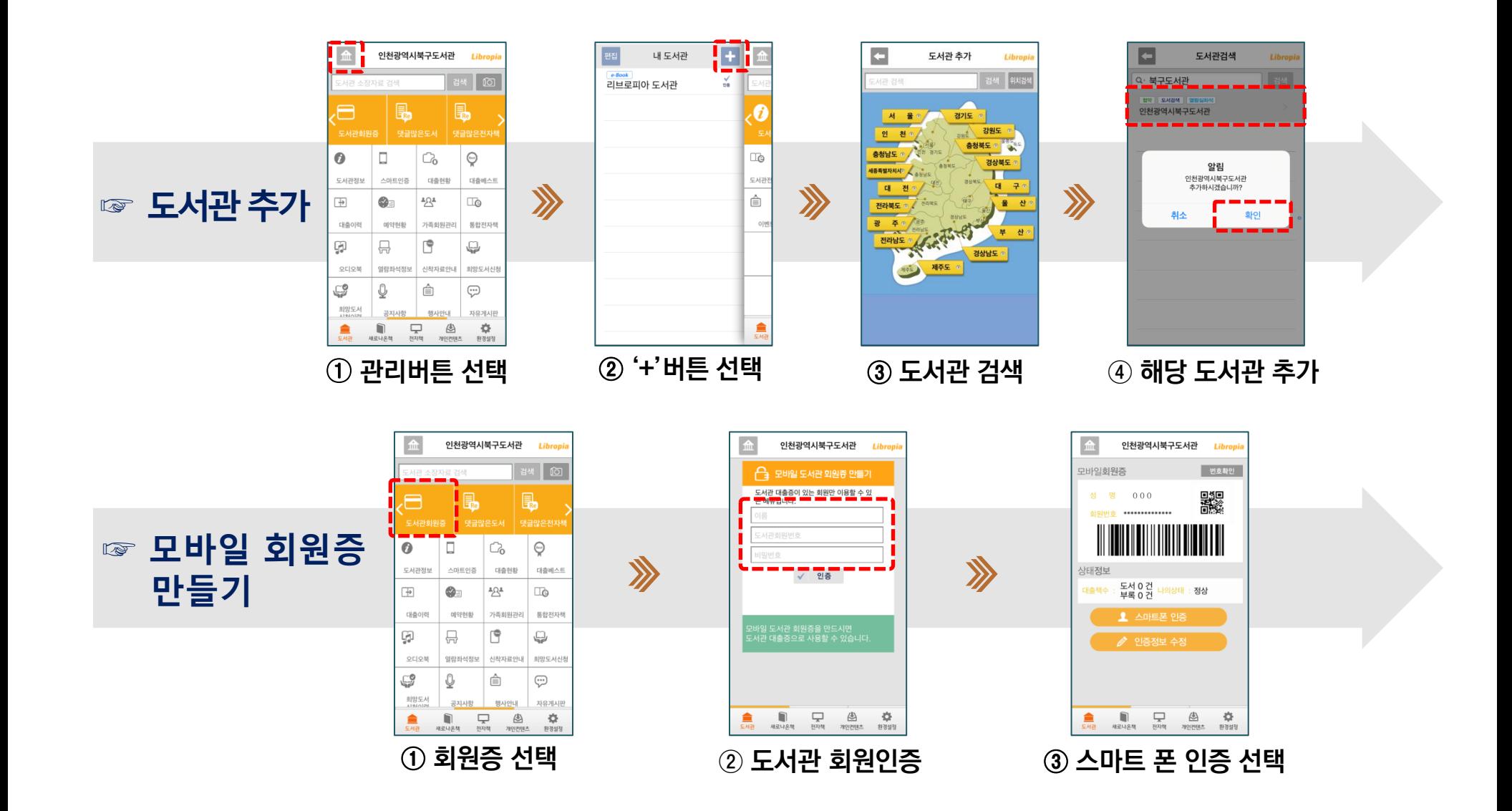